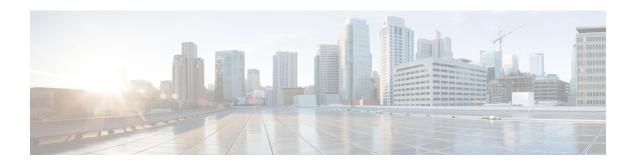

# **Manage RPDs**

- Add and Assign RPDs, on page 1
- Create a New Service Definition, on page 6
- Provision RPD for Video Support, on page 8
- View RPD History, on page 14

# **Add and Assign RPDs**

#### **Procedure**

#### **Step 1** Choose Cable RPD Automation > RPD Assignment.

RPD Assignment can be specified manually or by importing a CSV file.

**Step 2** Click icon to assign a service template to an RPD.

Fill in all the fields.

| Field Name     | Description                                                                                                    |
|----------------|----------------------------------------------------------------------------------------------------|
| RPD Parameters |                                                                                                    |
| Shelf          | Select the check box to configure Cisco Remote PHY Shelf 7200, Cisco Remote PHY Shelf 300, or Cisco Remote PHY Shelf 600. |
|                | This feature is supported only from Cisco IOS XE Gibraltar 16.12.1z on Cisco cBR-8 routers.                               |
|                | The following fields are enabled when you select this check box:                                                          |
|                | • Base Power (dBmV)                                                                                                    |
|                | • Tilt Pivot Freq (Hz)                                                                                                    |
|                | • Tilt Slope (dBmV)                                                                                                    |
|                | RPD does not restart after updating these HA parameters.                                                                  |

| Field Name               | Description                                                                                                    |
|--------------------------|----------------------------------------------------------------------------------------------------|
| RPD Name                 | Name for the RPD.                                                                                                    |
|                          | This RPD name is also used in the cable rpd CLI command.                                                                                                    |
| RPD MAC Address          | MAC address of the RPD.                                                                                                    |
| Node Segmentation        | Node segmentation of the RPD: 1x1, 1x2, or 2x2.                                                                                                    |
| Service Definition       | Service Definition as created in the <b>Service Definitions</b> tab. If Cisco Smart PHY does not manage the principal CCAP core and if the <b>Principal Core</b> field is empty, then this <b>Service Definition</b> field is optional. |
| Disable Network Delay    | The default is value is <b>No</b> .                                                                                                    |
|                          | No—Apply network delay from service definition to RPD.                                                                                                    |
|                          | • Yes—Do not apply network delay from service definition to RPD.                                                                                                    |
|                          | Changing this value to yes is service impacting, if the RPD's assigned Service Definition/Template has network-delay configured.                                                                                                    |
| Latitude                 | Latitude of the RPD (GPS coordinates)                                                                                                    |
| Longitude                | Longitude of the RPD (GPS coordinates)                                                                                                    |
| RPD Description          | Description for the RPD                                                                                                    |
| Cable DSG TGs            | Semicolon separated list of DOCSIS Set-Top Gateway (DSG) Tunnel Group (TG) identifications. If present, this list overrides the list from the Service Definition.                                                                       |
| Data / Principal Core    |                                                                                                    |
| Principal Core           | The name of the managed Cisco cBR-8 router or the unmanaged Core, which is the Principal Converged Cable Access Platform (CCAP) Core for the RPD.                                                                                       |
|                          | If you choose a managed Principal Core, the Core must provide the RPD with data and narrowband digital forward (NDF)/narrowband digital return (NDR) services. This core may also provide the following services:                       |
|                          | • Out-of-band (OOB) SCTE 55–1                                                                                                    |
|                          | • Video services: If there is no separate auxiliary Video Core                                                                                                    |
| Principal Core Interface | If the Principal Core is a managed Cisco cBR-8 router, choose the complete name of the TenGigabitEthernet DPIC interface used to deliver data service.                                                                                  |
|                          | Leave this field empty if there is no Principal Core or if the principal core is unmanaged.                                                                                                    |
| SSD Profile              | If the Principal Core is a managed cBR-8 router, enter the Secure Software Download (SSD) profile ID. If the Principal Core is Unmanaged, leave this field empty.                                                                       |

Table 1: First and Second Logical DS/US Pairing

| Field Name               | Description                                                                                                    |
|--------------------------|----------------------------------------------------------------------------------------------------|
| Downstream Physical Port | Downstream RPD port of the logical pairing.                                                                                                    |
|                          | Always 0 for the first pairing and not applicable to second pairing for 1x1 or 1x2 node segmentation. May be 0 or 1 for 2x2 node segmentation.                                                                              |
| Base Power (dBmV)        | This field is available only when the <b>Shelf</b> check box is selected. The base channel power for Compact Shelf. The range is 25–34. The default value is 25dBmV.                                                        |
| Tilt Pivot Freq (Hz)     | This field is available only when the <b>Shelf</b> check box is selected. Frequency of the tilt pivot point. Tilt pivot point is the maximum frequency point where the Tilt Slope is applicable. The default value is 0 Hz. |
| Tilt Slope (dBmV)        | This field is available only when the <b>Shelf</b> check box is selected. The default value is 0dBmV.                                                                                                    |
| Upstream Physical Port   | Upstream RPD Port of the logical pairing. May be "0" or "1." Not applicable to second pairing for 1x1 node segmentation.                                                                                                    |
| DS Data Service Group    | All RPDs with the same data service group share the downstream controller for Data Service (Virtual Splitting for Data). Not applicable to second pairing for 1x1 or 1x2 node segmentation.                                 |
| US Data Service Group    | Upstream data service group allows multiple RPDs to share the same upstream controller for upstream data traffic. Not applicable to second pairing for 1x1 node segmentation.                                               |

#### Table 2: Video Configuration

| Field Name            | Description                                                                                                    |
|-----------------------|----------------------------------------------------------------------------------------------------|
| Video Core            | Name of the Cisco cBR-8 router, which is the auxiliary CCAP core for the RPD that provides video services.  Leave this field empty if principal core provides the video services. |
| Video Core Interfaces | List of complete names of the TenGigabitEthernet DPIC interfaces to be used for Video Services.                                                                                   |

| Field Name           | Description                                                                                                    |
|----------------------|----------------------------------------------------------------------------------------------------|
| Video Service Groups | Video service group (VSG) names. Video is forwarded only in the downstream direction.                                                                                                    |
|                      | Not applicable to second pairing for 1x1 or 1x2 node segmentation.                                                                                                    |
|                      | Important Cisco Smart PHY does not allow configuring a VSG on a Downstream Port 1 (ds1) with broadcast keyword through the Cisco cBR-8 CLI. If you try to configure, the CLI shows an error.                                |
|                      | Cisco Smart PHY maps a VSG to a video interface based on the order of the VSGs and interfaces if a VSG can map to more than one interface:                                                                                  |
|                      | • A VSG can map to more than one video interface if the video interface list includes both ports 0 and 2 or both ports 4 and 6 of one Cisco cBR-8 Series 8x10G Remote PHY Digital Physical Interface Card (CBR-DPIC-8X10G). |
|                      | • Cisco Smart PHY maps the first VSG to a matching Principal Core interface if present; otherwise, it maps the first VSG to the first matching video interface.                                                             |
|                      | Cisco Smart PHY maps second, third, and fourth VSGs to<br>the highest numbered matching video interfaces.                                                                                                    |
|                      | Cisco Smart PHY reorders video interfaces and VSGs, so that a video interface that matches the Principal Core interface and the associated VSGs are listed first.                                                           |

#### Table 3: 00B & Additional Core Configuration

| Field Name             | Description                                                                                                    |
|------------------------|----------------------------------------------------------------------------------------------------|
| OOB Core               | Name of the Cisco cBR-8 router which is the CCAP core for the RPD that provides out-of-band (OOB) SCTE 55–1 service and NDF/NDR services.                             |
|                        | This field must match either the <b>Principal Core</b> or the auxiliary <b>Video Core</b> . Leave this field empty if the OOB 55-1 and NDF/NDR services are not used. |
| OOB Core Interface     | Complete name of the TenGigabitEthernet DPIC interface to be used for out-of-band 55-1 and NDF/NDR service.                                                           |
|                        | Leave this field empty if the OOB 55-1 and NDF/NDR services are not used.                                                                                             |
| Downstream VOM ID      | OOB 55–1 Downstream Virtual out-of-band Modulator (VOM) Identification (ID). If present, this value overrides the value from the Service Definition.                  |
| Downstream VOM Profile | OOB 55–1 Downstream VOM profile. If present, this value overrides the value from the Service Definition.                                                              |
| Upstream VARPD ID      | OOB 55–1 Upstream Virtual Advanced Return Path Demodulator (VARPD) ID. If present, this value overrides the value from the Service Definition.                        |

| Field Name                       | Description                                                                                                    |
|----------------------------------|----------------------------------------------------------------------------------------------------|
| Upstream VARPD Profile           | OOB 55–1 Upstream VARPD profile for first logical Downstream/Upstream (DS/US) pairing. If present, this value overrides the value from the Service Definition.                                                                                                    |
|                                  | The upstream VARPD profile (upstreamVarpdProfile) and the second upstream VARPD profile (secondUpstreamVarpdProfile) can have the same value. For more details, see Common OOB 55-1 US Profile for Cisco RPD 1x2/2x2, on page 9.                                   |
| Second Upstream VARPD<br>Profile | OOB 55–1 Upstream VARPD profile for second logical Downstream/Upstream (DS/US) pairing. If present, this value overrides the value from the Service Definition.                                                                                                    |
|                                  | The upstream VARPD profile (upstreamVarpdProfile) and the second upstream VARPD profile (secondUpstreamVarpdProfile) can have the same value. For more details, see Common OOB 55-1 US Profile for Cisco RPD 1x2/2x2, on page 9.                                   |
| Additional Cores                 | Add additional unmanaged Cores to the GCP Redirect list by selecting them here. You can select multiple additional cores.                                                                                                    |
|                                  | You can configure multiple unmanaged Cores. If an unmanaged core is added as a principal Core, the same core cannot be configured again as an additional core. Thus, the unmanaged Principal Core and the unmanaged Additional Core fields are mutually exclusive. |
| Downstream Controller<br>Profile | Primary downstream CCAP controller profile.                                                                                                    |
| Upstream Controller Profile      | Primary upstream CCAP controller profile.                                                                                                    |

Or to import a CSV file, click the cion, select the file and click **Import**.

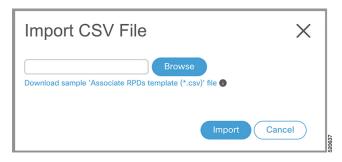

- Step 3 Click Save.
- Step 4 Click Assign.

### **Create a New Service Definition**

#### **Procedure**

- **Step 1** Choose **Cable RPD Automation** > **Service Definitions**.
- Step 2 Click + Create New.
- **Step 3** Enter a name and description.

If you have many service definitions, make the name and description as informative as possible because that information is displayed on the **RPD Assignment** and **Overview** tabs.

- Step 4 (Optional) Check the Set as Default check box.
- **Step 5** Enter the definitions for the Service Definition.

When a device is added or updated using this service definition, the content you specify here is applied to the device. All fields that are not marked as optional are mandatory.

Cisco Smart PHY supports unique downstream and upstream configurations for each port of RPD 2x2.

| Name                          | Description                                                                                                    |
|-------------------------------|----------------------------------------------------------------------------------------------------|
| Event Profile                 | RPD Event Profile Set                                                                                                    |
| R-DTI Profile                 | Remote DOCSIS Timing Interface (R-DTI) Set                                                                                                  |
| Pilot Tone Profile            | Pilot tone profile.                                                                                                    |
| Cable DSG TGs                 | DSG tag IDs.                                                                                                    |
| First Logical DS/US Pairing   |                                                                                                    |
| Service Group Profile         | Pre-existing Cable Service Profile-Group on the Cisco cBR-8 router .                                                                        |
| Downstream Controller Profile | Primary downstream CCAP controller profile.                                                                                                 |
| Upstream Controller Profile   | Primary upstream CCAP controller profile.                                                                                                   |
| Second Logical DS/US Pairing  |                                                                                                    |
| Enable                        | Select the check box to enable the second logical DS/US pairing.                                                                            |
|                               | The Cisco Smart PHY application supports different controller profiles and fiber node configurations for second logical pairing in 2x2 RPD. |
| Service Group Profile         | Pre-existing Cable Service Profile-Group on the Cisco cBR-8 router.                                                                         |
| Downstream Controller Profile | Secondary downstream CCAP controller profile.                                                                                               |
| Upstream Controller Profile   | Secondary upstream CCAP controller profile.                                                                                                 |

| Name                             | Description                                                                                                    |
|----------------------------------|----------------------------------------------------------------------------------------------------|
| Enable MAC Domain Splitting      | Select the check box to split a MAC domain between two fiber-nodes that share the same downstream controller.                                                                                                    |
| Network Delay                    | Network delay has two options:                                                                                                    |
|                                  | • <b>DLM</b> —System periodically measures the network latency between the CCAP core and the RPD, and dynamically updates the cable map advance. Range is interval in seconds. The valid range for measuring DLM is 1–420 seconds. |
|                                  | Measure only—Choose to measure network latency between the CCAP core and the RPD. This option is not for updating the cable map advance. You can select this option for a service definition in use, but cannot deselect it.       |
|                                  | • Static—The cable map advance is adjusted by a fixed amount. The valid range is 30–100,000 microseconds.                                                                                                    |
|                                  | This range is the Converged Interconnect Network (CIN) delay in microseconds. CIN is the network between the CCAP core and RPD.                                                                                                    |
|                                  | You can change the network-delay range for a service definition in use.                                                                                                    |
|                                  | For more details, see <i>DEPI Latency Measurement in the Service Template</i> section in this document.                                                                                                    |
| Out Of Band                      |                                                                                                    |
| Downstream VOM ID                | OOB 55–1 Downstream Virtual out-of-band Modulator (VOM) identification (ID).                                                                                                    |
| Downstream VOM Profile           | OOB 55–1 Downstream VOM profile.                                                                                                    |
| Upstream VARPD ID                | OOB 55–1 Upstream Virtual Advanced Return Path Demodulator (VARPD) ID.                                                                                                    |
| Upstream VARPD Profile           | OOB 55–1 Upstream VARPD profile for first logical downstream/upstream (DS/US) pairing.                                                                                                    |
|                                  | The upstream VARPD profile (upstreamVarpdProfile) and the second upstream VARPD profile (secondUpstreamVarpdProfile) can have the same value. For more details, see Common OOB 55-1 US Profile for Cisco RPD 1x2/2x2, on page 9.   |
| Second Upstream VARPD<br>Profile | OOB 55–1 Upstream VARPD profile for second logical downstream/upstream (DS/US) pairing.                                                                                                    |
|                                  | The upstream VARPD profile (upstreamVarpdProfile) and the second upstream VARPD profile (secondUpstreamVarpdProfile) can have the same value. For more details, see Common OOB 55-1 US Profile for Cisco RPD 1x2/2x2, on page 9.   |
| NDF/NDR                          |                                                                                                    |

| Name            | Description                                                                                                    |
|-----------------|----------------------------------------------------------------------------------------------------|
| Pseudowire Name | NDF                                                                                                    |
|                 | Narrowband digital forward (NDF) pseudowire name.                                                                                                    |
|                 | Up to three pseudowire names, profile ID sets are supported. Values are applied to all downstream ports of the RPD.                                       |
|                 | NDR                                                                                                    |
|                 | NDR pseudowire name. Up to three pseudowire names, profile ID sets are supported per upstream port.                                                       |
| Profile ID      | NDF—NDF profile ID corresponding to the above NDF pseudowire.                                                                                             |
|                 | NDR—NDR profile ID corresponding to above NDF pseudowire.                                                                                                 |
| NDR: Port       | Upstream port, Port 0 or Port 1, to apply Narrowband Digital Return (NDR) pseudowire name, profile set.                                                   |
| Load Balance    | Paste the load balance XML text in the text field. Use the ntool to convert the XML configuration from the Cisco cBR-8 router to the required XML format. |

#### Step 6 Click Save or Save & Assign.

If you want to edit a service definition with RPDs assigned to it, you can edit only the following fields:

- Network Delay (optional)
- NDF/NDR (optional)

Note

When an RPD is attached to a service definition, new service definition parameters are not propagated to the RPD if the associated Cisco cBR-8 router is in maintenance mode. In these scenarios, configuration error messages appear in the **RPD Details** panel.

## **Provision RPD for Video Support**

Cisco Smart PHY can be configured to use distinct Cisco cBR-8 routers as the DOCSIS Principal core and auxiliary video core.

The DOCSIS configuration is pushed to the Principal core and the video configuration is pushed to the specified Video Auxiliary core. You can configure the OOB core to be either the Principal core or the Video Auxiliary core. The OOB 55-1 and NDF/NDR configurations are pushed to the OOB core through the OOB core interface. You can configure only the Pilot tone, SSD, and DLM on the Principal core.

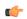

**Important** 

When integrating Viavi with RPD, NDF or NDR must be configured on the Principal Core. Viavi communicates with the core using SNMP MIBs that are only available on the Principal Core.

Cisco Smart PHY can also provision an RPD for supporting video using a standalone Cisco cBR-8 router and use Cisco cnBR or some other Core that is not managed by Cisco Smart PHY, as the Principal core.

If the principal core is not managed by Cisco Smart PHY and you do not have OOB 55-1 configuration on the auxiliary video core, the RPD Assignment does not require Service Definition configuration.

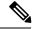

Note

If RPD is online with both Principal Core and separate Video Auxiliary Core, and you remove the Video Core configuration, the RPD reboots and becomes online with only the Principal Core.

If the RPD is online with only the Principal Core, and later if you configure a separate Video Auxiliary Core, the RPD does not reboot automatically. You must manually reboot the RPD to get it to redirect to the new Video Core. After the RPD reboots, it becomes online with both cores.

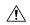

#### Caution

When you use the REST API to provision an RPD with separate video cores, you must use only version 2 (V2) RPD-pairing REST API. If you use V1 RPD-pairing API to provision an RPD with separate video cores, it may lead to data corruption. Also, version 1 (V1) of the RPD-pairing REST API does not support features such as 1x2 node segmentation, 2x2 node segmentation, OOB override, DLM, or separate video cores.

#### Common 00B 55-1 US Profile for Cisco RPD 1x2/2x2

The Cisco cBR-8 router supports configuring the same profile to both upstream physical RF ports in an RPD. Service providers can expand the OOB 55-1 service group on to the second US port without the need for extra hardware.

This feature is available only in the following versions of Cisco cBR-8 series routers:

- Cisco IOS XE Fuji 16.8.1 and earlier
- Cisco IOS XE Amsterdam 17.3.1x and later

#### **Example**

```
cable rpd SAME OOB US PROFILE
identifier 2222.5555.2323
core-interface Te6/1/2
principal
rpd-ds 0 downstream-cable 6/0/1 profile 1
rpd-us 0 upstream-cable 6/0/1 profile 1
rpd-us 1 upstream-cable 6/0/2 profile 1
core-interface Te6/1/2
rpd-ds 0 downstream-oob-vom 1 profile 100
rpd-us 0 upstream-oob-varpd 1 profile 101
rpd-us 1 upstream-oob-varpd 1 profile 101
r-dti 1
rpd-event profile 0
cable fiber-node 2
downstream Downstream-Cable 6/0/1
downstream sg-channel 0 23 downstream-Cable 6/0/1 rf-channel 0 23
upstream Upstream-Cable 6/0/1
upstream sg-channel 0 1 upstream-Cable 6/0/1 us-channel 0 1
upstream sg-channel 2 3 peer-node-us
service-group managed md 0 Cable 6/0/1
service-group profile ram SG1
cable fiber-node 3
downstream Downstream-Cable 6/0/1
```

```
downstream sg-channel 0 23 downstream-Cable 6/0/1 rf-channel 0 23 upstream Upstream-Cable 6/0/2 upstream sg-channel 2 3 upstream-Cable 6/0/2 us-channel 0 1 upstream sg-channel 0 1 peer-node-us service-group managed md 0 Cable 6/0/1 service-group profile ram SG1
```

#### In REST API, the following restrictions are applicable:

- OOB is enabled only if the following four parameters are configured within the specified range:
  - · downstreamVomId
  - downstreamVomProfile
  - upstreamVarpdId
  - upstreamVarpdProfile
- The NDF configuration is independent of the OOB downstream and upstream configurations.
- NDR configuration is independent of OOB downstream and upstream configurations.

#### **REST** set-service-template

```
"autoAccept": false,
"defaultFlag": false,
"dlmMeasureOnly": false,
"dsgTunnelGroupIDs": "1",
"elementsList": [
    "description": "Service profile with 1.5Gbps Data Service. 16x4 DS/US SG channels",
    "downstreamControllerProfile": 0,
    "downstreamVomId": 1,
    "downstreamVomProfile": 1,
    "eventProfile": 0,
    "mdSplitting": false,
    "rdtiConfig": 0,
    "serviceGroupName": "SGProfile",
    "serviceType": "Data",
    "svcNdfProfiles": [
        "portNum": 0,
        "profileId": 100,
        "pwName": "name1"
      }
    ],
    "svcNdrProfiles": [
        "portNum": 0,
        "profileId": 100,
        "pwName": "name1"
      }
    ],
    "upstreamControllerProfile": 0,
    "upstreamVarpdId": 1,
    "upstreamVarpdProfile": 1
],
"loadBalanceXml": "XML String",
"name": "Gold",
"networkDelayDlm": 10,
"networkDelayStatic": "null",
```

```
"pilotToneProfile": 0,
  "secondUpstreamVarpdProfile": 1
REST get-service-template Response Content Type
  "autoAccept": false,
  "defaultFlag": false,
  "dlmMeasureOnly": false,
  "dsgTunnelGroupIDs": "1",
  "elementsList": [
      "description": "Service profile with 1.5Gbps Data Service. 16x4 DS/US SG channels",
      "downstreamControllerProfile": 0,
      "downstreamVomId": 1,
      "downstreamVomProfile": 1,
      "eventProfile": 0,
      "mdSplitting": false,
      "rdtiConfig": 0,
      "serviceGroupName": "SGProfile",
      "serviceType": "Data",
      "svcNdfProfiles": [
        {
          "portNum": 0,
          "profileId": 100,
          "pwName": "name1"
        }
      ],
      "svcNdrProfiles": [
        {
          "portNum": 0,
          "profileId": 100,
          "pwName": "name1"
      ],
      "upstreamControllerProfile": 0,
      "upstreamVarpdId": 1,
      "upstreamVarpdProfile": 1
  "error": {
    "errorCode": "RecordNotFound",
    "errorMessage": "Record not found : <Record type> <identifier>",
    "errorTag": "Record not found",
    "errorType": "User"
  "loadBalanceXml": "XML String",
  "name": "Gold",
  "networkDelayDlm": 10,
  "networkDelayStatic": "null",
  "pilotToneProfile": 0,
  "rpdsAssigned": 0,
  "rpdsProvisioned": false,
  "secondUpstreamVarpdProfile": 1,
  "status": "Success or Failure. If Failure check Error field for error details."
```

### **Configure Video Service**

You can configure video service in Cisco cBR-8 router through Cisco Smart PHY by wiring the video interfaces and video service groups (VSG).

Cisco Smart PHY provides a clear mapping between VSG and video interfaces. RPD node segmentation determines the number of VSGs that you can choose for a video interface.

#### **Prerequisite**

You should create video service groups (VSG) in the Cisco cBR-8 router, before you configure video service for each RPD. There are two ways to create VSGs:

- Manually create the video or virtual service group (VSG) in the Cisco cBR-8 router (Recommended).
   Provide a logical name for the VSG. For example: cable virtual-service-group 18528 downstream-video 1/0/8 profile 101
- Automatically: When you assign a controller to a Cisco cBR-8 router profile that has video services, Cisco cBR-8 creates a VSG with a random name.

For more details, see the Cisco Converged Broadband Routers Video Configuration Guide for Cisco IOS XE Bengaluru 17.6.x.

To add a new video interface, choose Cable RPD Automation > RPD Assignment and click the

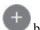

Add RPD RPD Parameters RPD MAC \* badb.ad14.32f0 Longitude -180 to 180 Node Seamentation \* 1x2 ▼ RPD Description RPD Description Service Definition 171\_MD\_OOB ▼ Cable DSG TGs 1 to 65535. Separate with '; Disable Network Delay no First Logical DS/US Pairing ∨ Data / Prinicipal Core Second Logical DS/US Pairing Principal Core sphy-c1.cisco.com ▼ Downstream Physical Port 0 Principal Core Interface TenGigabitEthernet3/1/7 DS Data Service Group ∧ Video Configuration OOB & Additional Core Configuration

▼ Additional Cores Separate multiple cores with ';'

You can import CSV files from the previous versions of the Cisco Smart PHY application. You can also import a database that is exported from a previous version of the Cisco Smart PHY application.

#### Configure VSG using API

You can also configure VSG using the Cisco Smart PHY API setrpdpairinglist.

This API is backward compatible. It has an extra videointerfaces field under port-config. The existing video service group mapping with the video interfaces remains without any changes.

#### **Example: Sample RPD Pairing API**

```
"macaddress": "00049f320825",
    "description": null,
    "approvalstate": "approved",
    "servicetemplate": "d8-sg-split-rdti1",
    "gpslocation": {
      "genericlocation": "",
      "latitude": "",
      "longitude": ""
    "ssdprofileid": 1,
    "disablenetworkdelay": false,
    "preconfigure": true,
    "nodesegmentation": "rpd 1x1",
    "additionalcores": [
      "2004:172:30:0:2eab:a4ff:feff:f36c"
    ],
    "assignedcores": [
      {
        "servicetype": "data",
        "mgmtcore": "video-lwr-s-d8.cisco.com",
        "rpdconnectioninterface": "tengigabitethernet9/1/0",
      },
      {
        "servicetype": "video",
        "mgmtcore": "video-lwr-s-d8.cisco.com",
        "rpdconnectioninterface": "tengigabitethernet9/1/0",
      },
        "servicetype": "video",
        "mgmtcore": "video-lwr-s-d8.cisco.com",
        "rpdconnectioninterface": "tengigabitethernet9/1/6",
      },
        "servicetype": "oob",
        "mamtcore": "video-lwr-s-d8.cisco.com",
        "rpdconnectioninterface": "tengigabitethernet9/1/0",
    1,
    "portconfigs": [
        "dsport": 0,
        "usport": 0,
        "dsservicegroup": "sg-9-0-0",
        "usservicegroup": "sg-upstream-9-0-0",
        "videoservicegroups": [
          "vsg1", \hspace{0.1cm} // Index 0 is read along with video interface index 0
          "vsg2", // Index 1 is read along with video interface index 1 \,
          "vsg3" // Index 2 is read along with video interface index 2
        "videointerfaces":[
          "tengigabitethernet9/1/0", // Index 0 is read along with vsg index 0 \,
          "tengigabitethernet9/1/6", // Index 1 is read along with vsg index 1
          "tengigabitethernet9/1/6" // Index 2 is read along with vsg index 2
      }
   ]
  }
]
```

#### **Restrictions and Limitations**

- If you use the setrpdpairinglist API without the videoInterfaces attribute under port-configs, Cisco SmartPHY performs an ambiguity resolution. This process does not provide a clear one-to-one mapping.
- If two or more VSGs are configured under the same interface, the videointerfaces must repeat to match the one-to-one mapping.
- Add the video interfaces under port-config also in the assigned-cores. If not, the application shows an
  error.
- The size of the list of video interfaces and the VSGs must be the same.
- Map a VSG to only one interface. However, you can map it to the same interface in a different port.
- If you configure a video interface without mapping to a VSG, the application ignores the video interface.

### **View RPD History**

#### **Procedure**

- **Step 1** Choose Cable RPD Automation > RPD Assignment.
- **Step 2** Select the RPD and click the **Details** button.

The RPD window shows the RPD Summary, RPD State History, RPD CLI, and RPD Automation Errors.

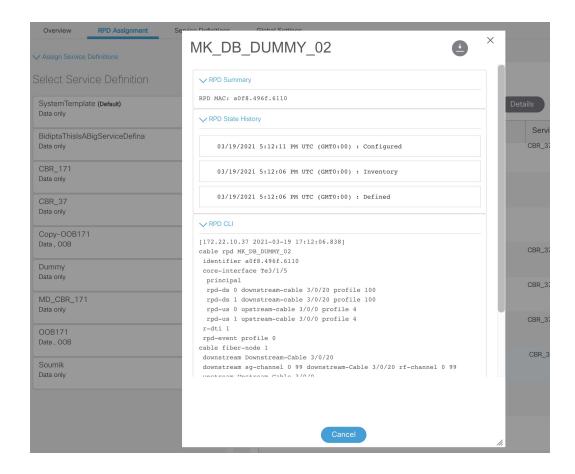

View RPD History